## Edit an Expression

Last Modified on 02/18/2018 6:23 am EST

Create or edit a workflow expression using workflow data, metadata, and a set of functions. You can use this expression to create a business rule, default value, message recipient, and more.

### Expression Editor

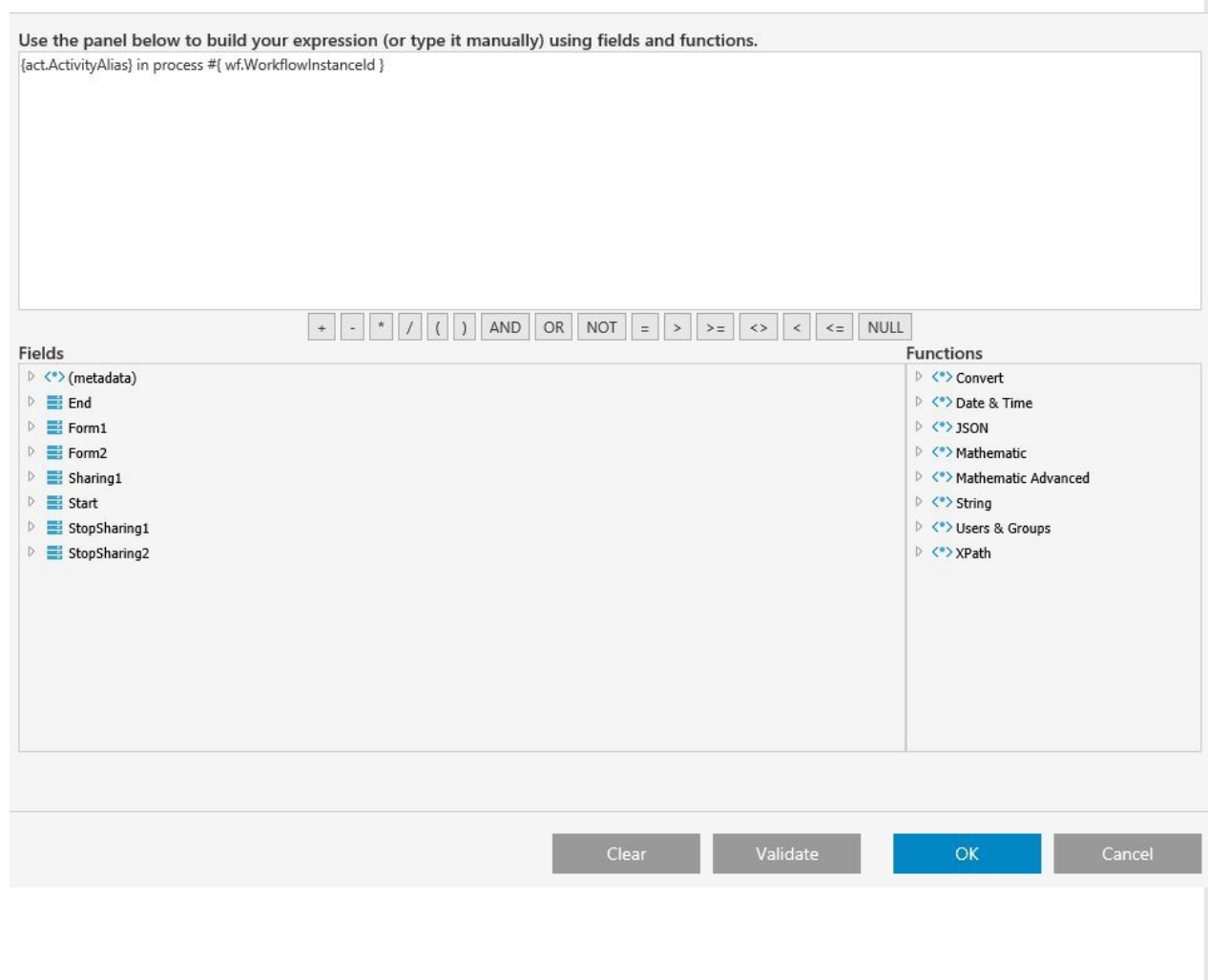

### Expression Functions

There are several function options for building expressions.

#### *Expression Functions*

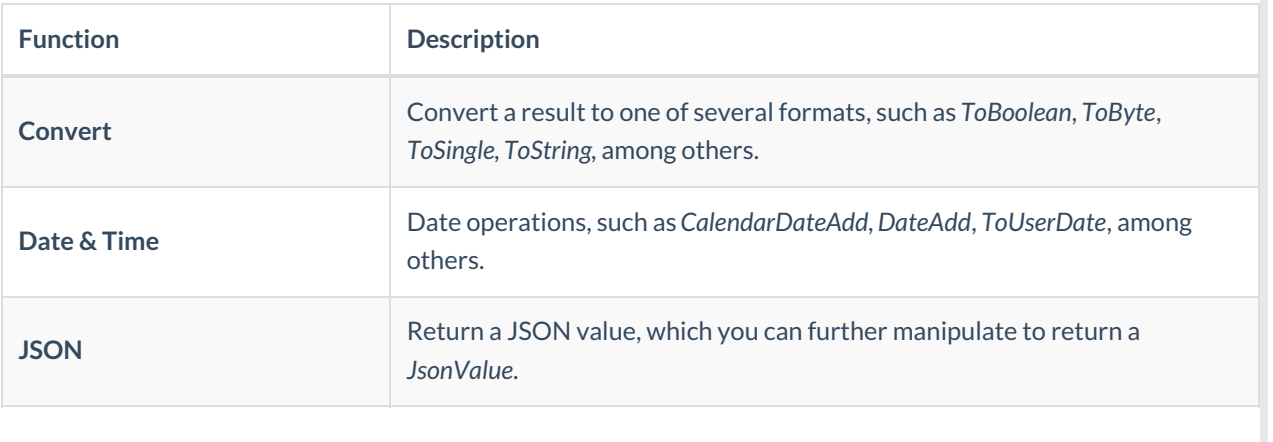

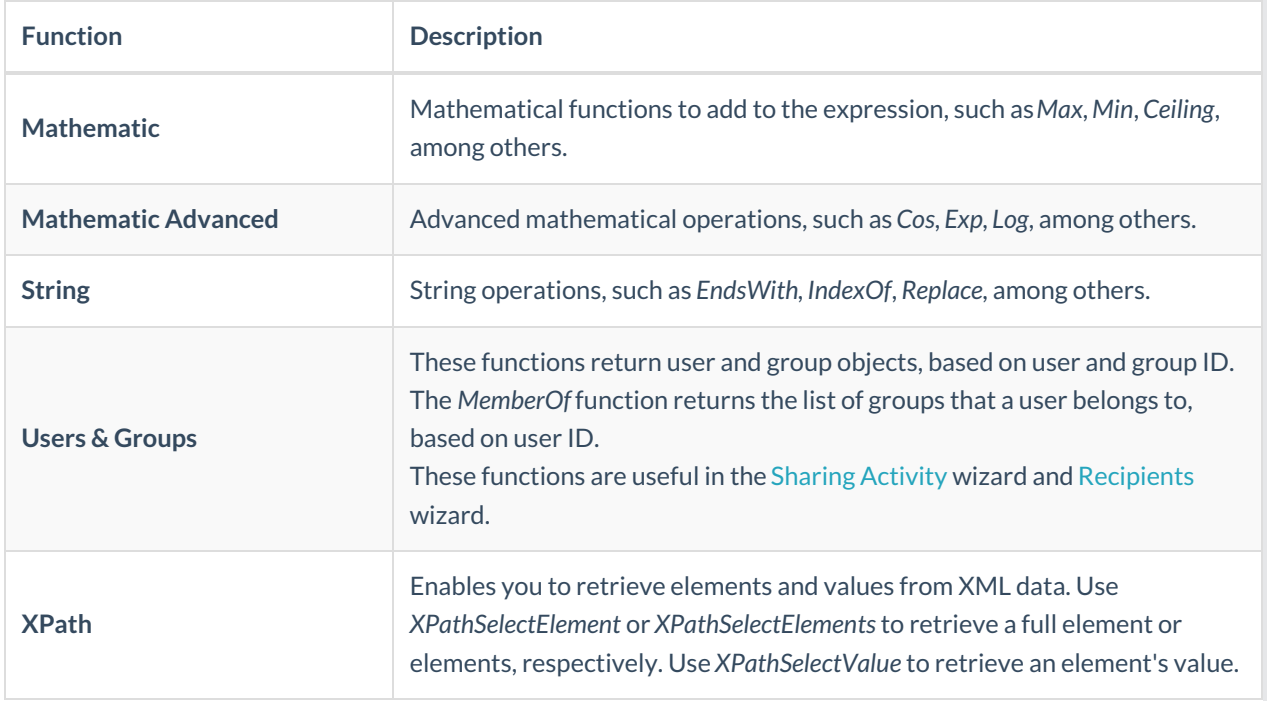

# Expression Formats

You can use the following formats to build expressions.

#### *Expression Formats*

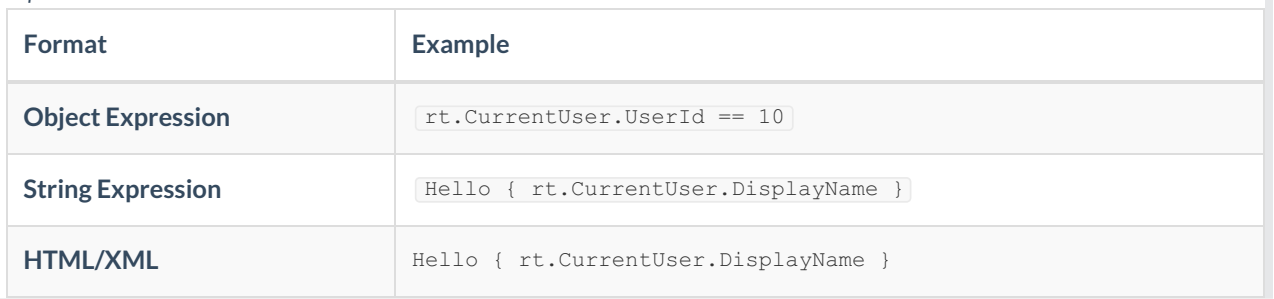